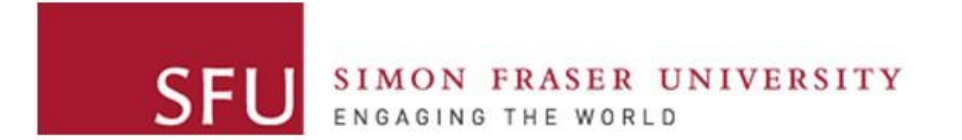

**Cybersecurity Lab II**

### Lab 10

## Three Tasks

- Setup a local DNS server
- Cache Poisoning: Targeting a single hostname
- Cache Poisoning: Targeting a whole domain

### Environment

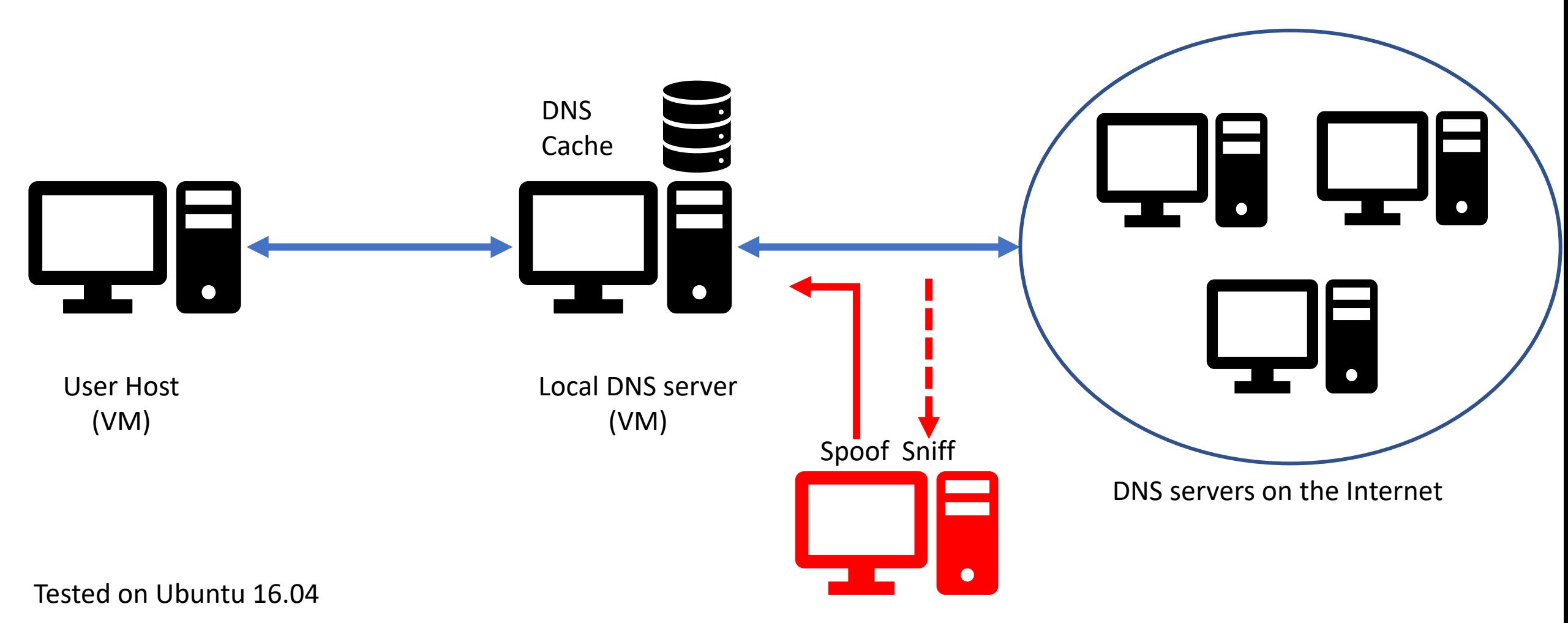

#### Environment

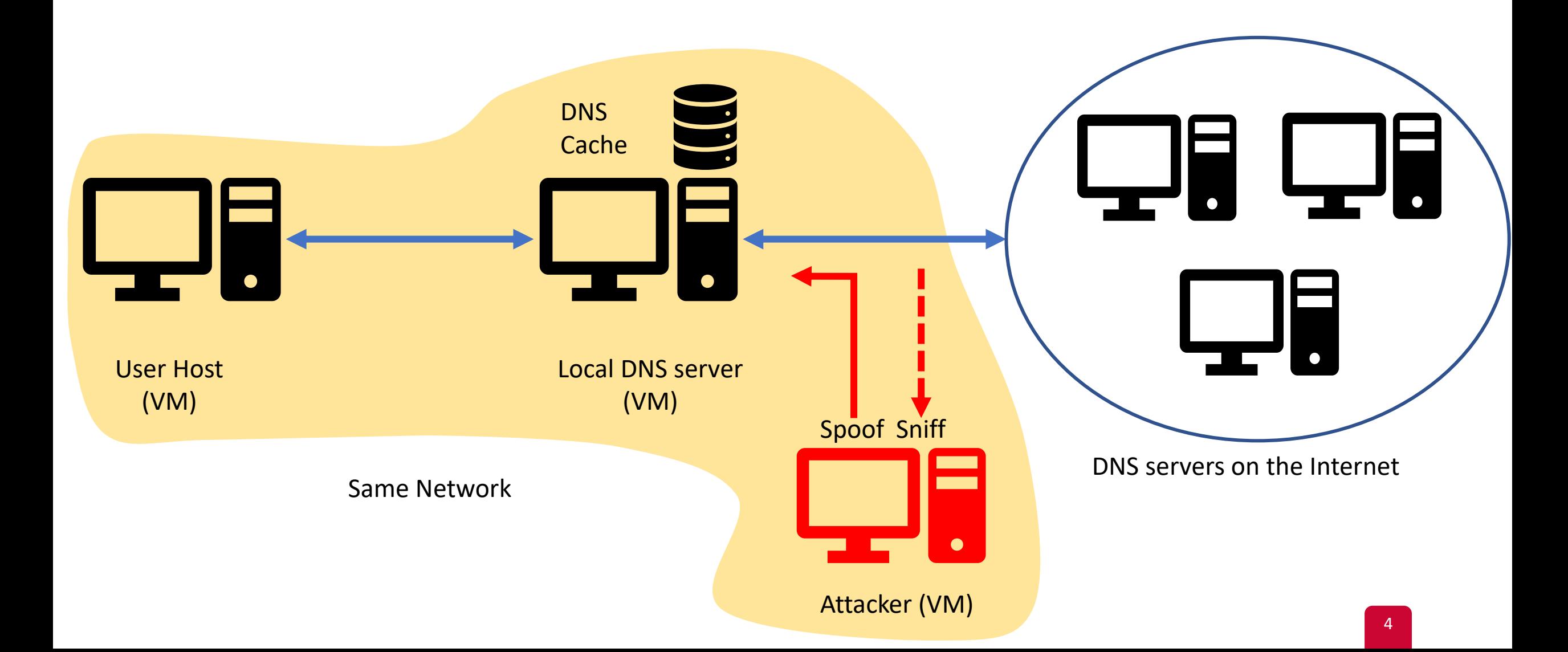

## Environment (Task 3)

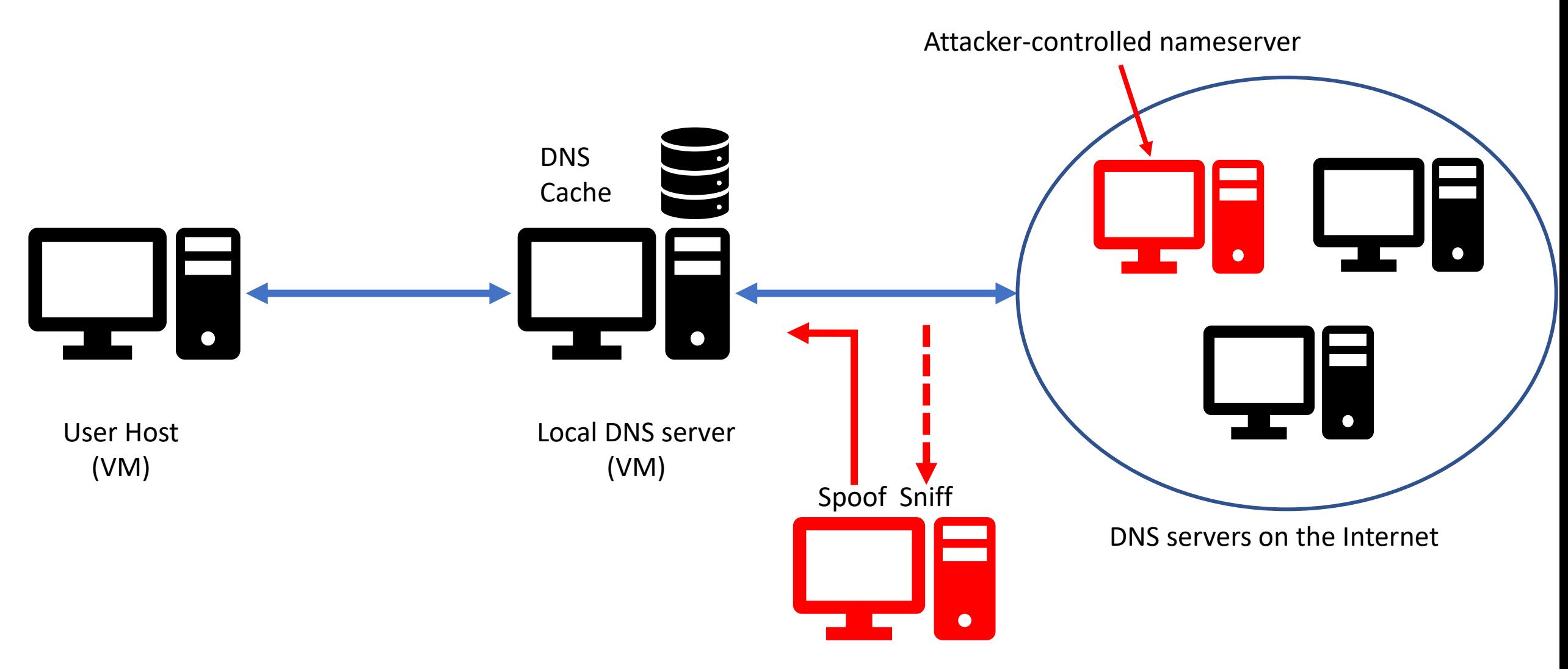

# Setup local DNS server

- BIND: Berkeley Internet Name Domain
	- A popular DNS server
- You need to:
	- 1. Install BIND
	- 2. Configure BIND
	- 3. Create a DNS zone for "example.com"

# Setup local DNS server: Note on Configuration

- Main configuration file: /etc/bind/named.conf
- It includes other configuration files, such as:
	- /etc/bind/named.conf.options
	- /etc/bind/named.conf.local
	- …

## Setup local DNS server: Useful Commands

- Every time you configure BIND:
	- sudo service bind9 restart
- To flush the cache:
	- sudo rndc flush
- To write the cache content to dump file:
	- sudo rndc dumpdb -cache

### Targeting a Single Hostname

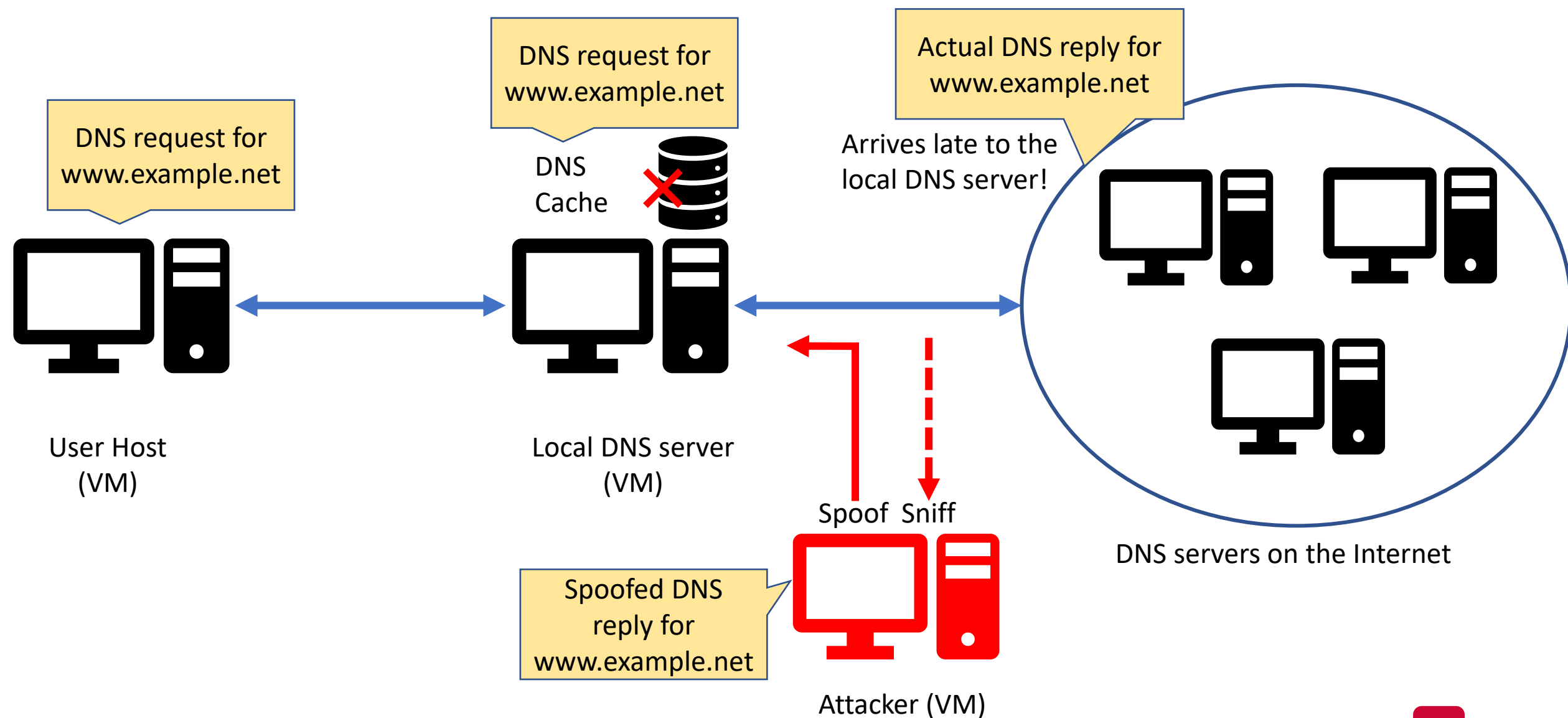

## Targeting a Single Hostname

- You may use the "netwox 105" tool
- Sniff the network and send spoofed DNS replies:
	- Including the spoofed Answer Section
- Run the command for advanced usage:

 $$$  netwox 105 --help2

## Targeting the Whole Domain

- Targeting the domain: example.net
- More damaging as the attacker controls \*any\* hostname!
	- But requires an attacker-controlled nameserver!
- You need to spoof both the:
	- Answer Section
	- Authority Section
- You will use scapy to perform this task

#### Questions?